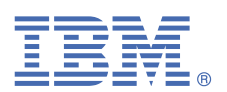

## **Version 6.1.2**

# **Quick Start Guide**

*This guide describes a quick and easy way to install and configure the product.*

#### **Product overview**

IBM Application Discovery and Delivery Intelligence for IBM Z (IBM ADDI) is an analytical platform for z/OS® application modernization that is designed to help developers and architects rapidly discover and analyze relationships between application components, data, and jobs to make changes safely and efficiently. To learn more about IBM ADDI, visit the product page at <https://www.ibm.com/products/app-discovery-and-delivery-intelligence>.

### **1 Step 1: Accessing the software and documentation**

For details about downloading the product and getting license keys and activation kits, see the IBM Support Licensing page [\(https://www.ibm.com/support/pages/ibm-support-licensing-start-page\)](https://www.ibm.com/support/pages/ibm-support-licensing-start-page). If you are downloading your software from Passport Advantage®, follow the instructions at [https://www.ibm.com/software/](https://www.ibm.com/software/passportadvantage/) [passportadvantage/](https://www.ibm.com/software/passportadvantage/).

You can find the product documentation of IBM ADDI on IBM [Documentation](https://www.ibm.com/docs/en/addi/6.1.2) site.

#### **2 Step 2: Getting started**

Follow the instructions in ["Getting](https://www.ibm.com/docs/en/addi/6.1.2?topic=getting-started) started" topic to get started based on your needs.

#### **3 Step 3: Evaluating the hardware and system configuration**

Check the detailed system requirements from the following links:

- Installation [prerequisites](https://www.ibm.com/docs/en/addi/6.1.2?topic=installing-prerequisites) for IBM Application Discovery (IBM AD)
- The [prerequisite](https://www.ibm.com/docs/en/addi/6.1.2?topic=dwasacudp-prerequisite-setting-up-docker-podman-deploy-wazi-analyze-container) for IBM Wazi Analyze

#### **4 Step 4: Installing**

Use the ADDI installer wizard to install IBM ADDI. For more information, see "[Installing](https://www.ibm.com/docs/en/addi/6.1.2?topic=installing-components-addi-installer) with ADDI installer".

#### **5 Step 5: Configuring**

To configure IBM ADDI, follow the instructions in the "Configuring IBM [Application](https://www.ibm.com/docs/en/addi/6.1.2?topic=guide-configuring) Discovery".

#### **More information**

You can find detailed instructions about how to use IBM ADDI through the following user guides.

- [IBM AD User Guide](https://www.ibm.com/docs/en/addi/6.1.2?topic=ad-user-guide)
- IBM Wazi [Analyze](https://www.ibm.com/docs/en/addi/6.1.2?topic=wazi-analyze-user-guide) User Guide
- For even more information about the product, check the following links.
- IBM ADDI Library ([https://www.ibm.com/support/pages/ibm-application-discovery-and-delivery-intelligence](https://www.ibm.com/support/pages/ibm-application-discovery-and-delivery-intelligence-ibm-z-library)[ibm-z-library\)](https://www.ibm.com/support/pages/ibm-application-discovery-and-delivery-intelligence-ibm-z-library).
- IBM ADDI product page (<https://www.ibm.com/products/app-discovery-and-delivery-intelligence>).
- [IBM Z and LinuxONE Community IBM ADDI](https://community.ibm.com/community/user/ibmz-and-linuxone/groups/topic-home?CommunityKey=5bf125bd-1412-41a8-8843-750e6590b9c5)

IBM® Application Discovery and Delivery Intelligence for IBM Z® Version 6.1.2 Licensed Materials - Property of IBM. © Copyright IBM Corp. 2023. U.S. Government Users Restricted Rights - Use, duplication or disclosure restricted by GSA ADP Schedule Contract with IBM Corp.

IBM, the IBM logo, and ibm.com® are trademarks or registered trademarks of International Business Machines Corp., registered in many jurisdictions worldwide. Other product and service names might be trademarks of IBM or other companies. A current list of IBM trademarks is available on the Web at "Copyright and trademark [information"](http://www.ibm.com/legal/copytrade.shtml) [\(www.ibm.com/legal/copytrade.shtml](http://www.ibm.com/legal/copytrade.shtml)).

Part Number: M0CHHML

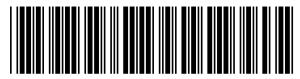